## **ข้ันตอนการดาวน์โหลดข้อมูลแบบ 56-1 One Report ประจ าปี 2566 และรายงานความยั่งยืนแบบบูรณาการประจ าปี2566จากคิวอาร์โค้ด (QR Code)**

**\_\_\_\_\_\_\_\_\_\_\_\_\_\_\_\_\_\_\_\_\_\_\_\_\_\_\_\_\_\_\_\_\_\_\_**

ผู้ถือหุ้นสามารถดาวน์โหลดข้อมูลตามแบบฟอร์มลงทะเบียน ผ่าน QR Code โดยปฏิบัติตามขั้นตอน ต่อไปน้ี

## **ส าหรับระบบ iOS (iOS 11 ขึ้นไป)**

- 1. เปิ ดกล้อง (Camera) บนมือถือ
- 2. สแกน (หันกล้องถ่ายรูปบนมือถือส่องไป) ที่ QR Code
- 3. หน้าจอจะมีข้อความ (Notification) ขึ้นมาด้านบน ให้กดที่ข้อความนั้น เพื่อดูข้อมูลประกอบการประชุม

**หมายเหตุ**: กรณีที่ไม่มีข้อความ (Notification) บนมือถือ ผู้ถือหุ้นสามารถสแกน QR Code จากแอปพลิเคชัน (Application) อื่นๆ เช่น QR CODE READER, Facebook และ Line เป็ นต้น

## **ส าหรับระบบ Android**

- 1. เปิ ดแอปพลิเคชัน QR CODE READER, Facebook หรือ Line ขั้นตอนการสแกน OR Code ผ่าน Line
	- เข้าไปใน Line แล้วเลือก Add friend (เพิ่มเพื่อน) → เลือก QR Code → สแกน QR Code
- 2. หน้าจอจะมีข้อความ (Notification) ขึ้นมาด้านบน ให้กดที่ข้อความนั้น เพื่อดูข้อมูลประกอบการประชุม

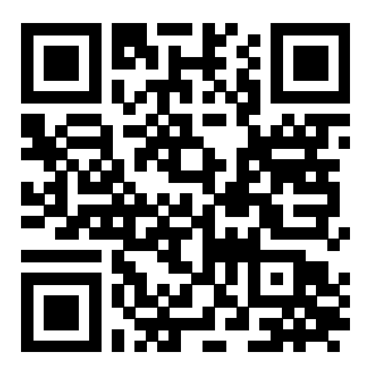

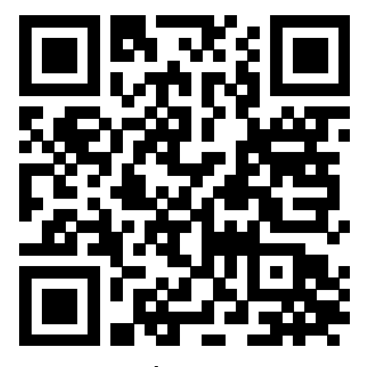

**แบบ 56-1 One Report รายงานความยั่งยืนแบบบูรณาการ**